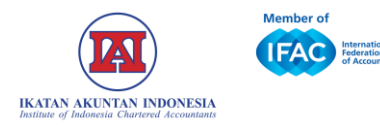

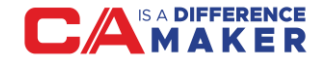

## TUTORIAL **AKSES OFFICE 365**

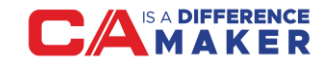

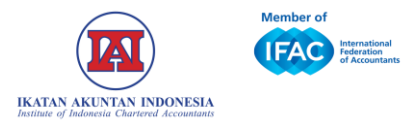

Salah satu benefit menjadi anggota IAI adalah fasilitas Microsoft 365 yang dapat dimanfaatlan secara *online* untuk mendukung aktivitas anggota IAI.

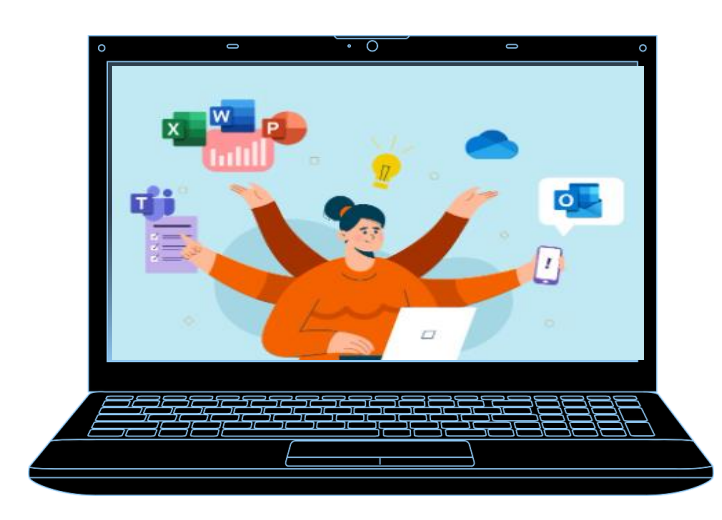

Selain dapat digunakan untuk kebutuhan Pribadi, file yang dibuat pada Microsoft 365 online juga dapat digunakan secara kolaboratif dengan sesama anggota IAI.

Fasilitas Microsoft 365 ini hanya dapat diakses secara *online* via browser.

2

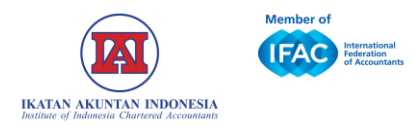

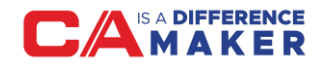

## **CARA MENG-AKSES OFFICE 365 ?**

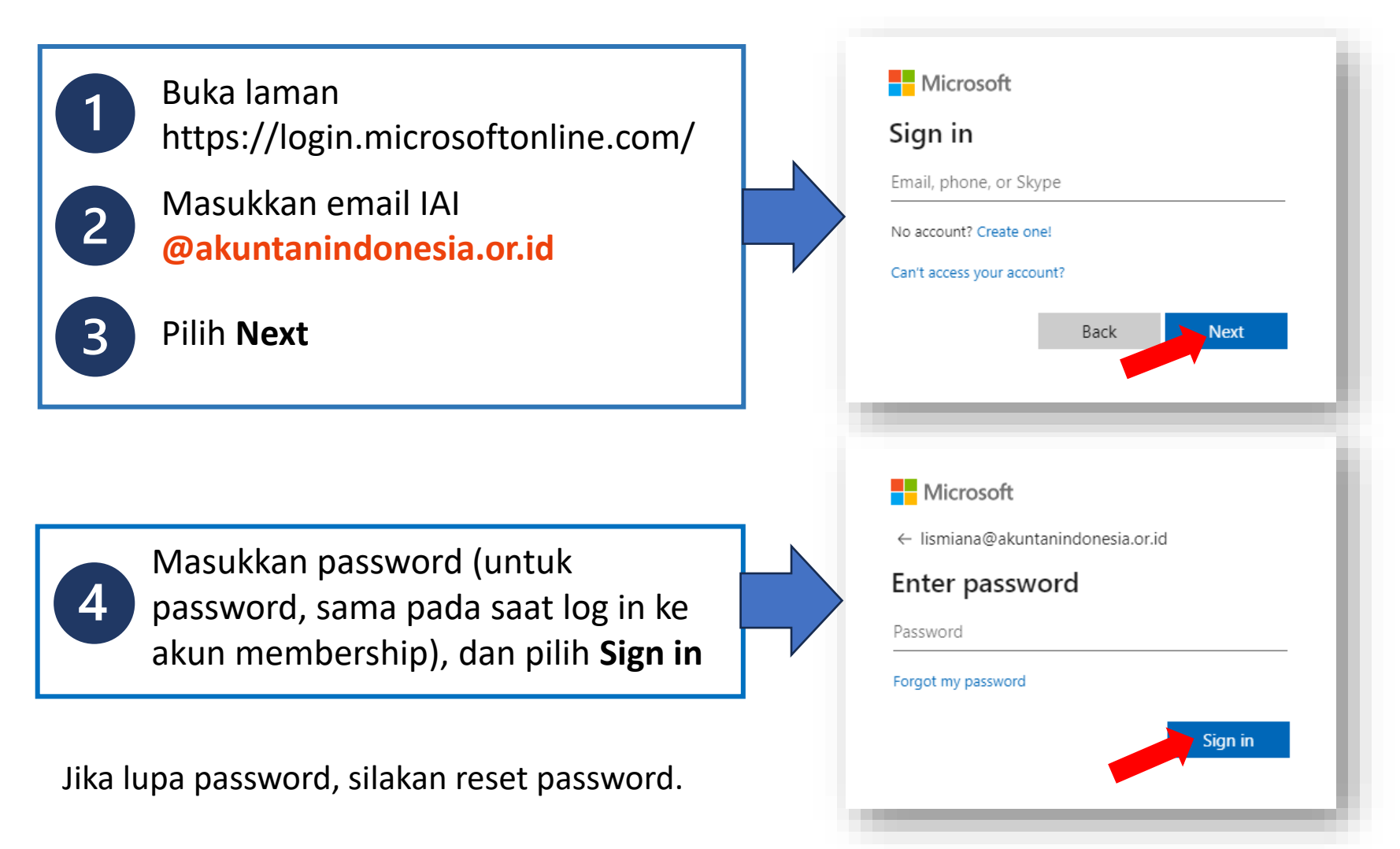

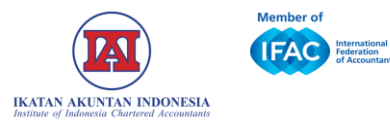

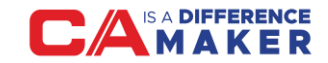

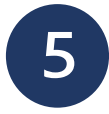

## Microsoft Office 365 siap digunakan, akan tampil seperti contoh dibawah

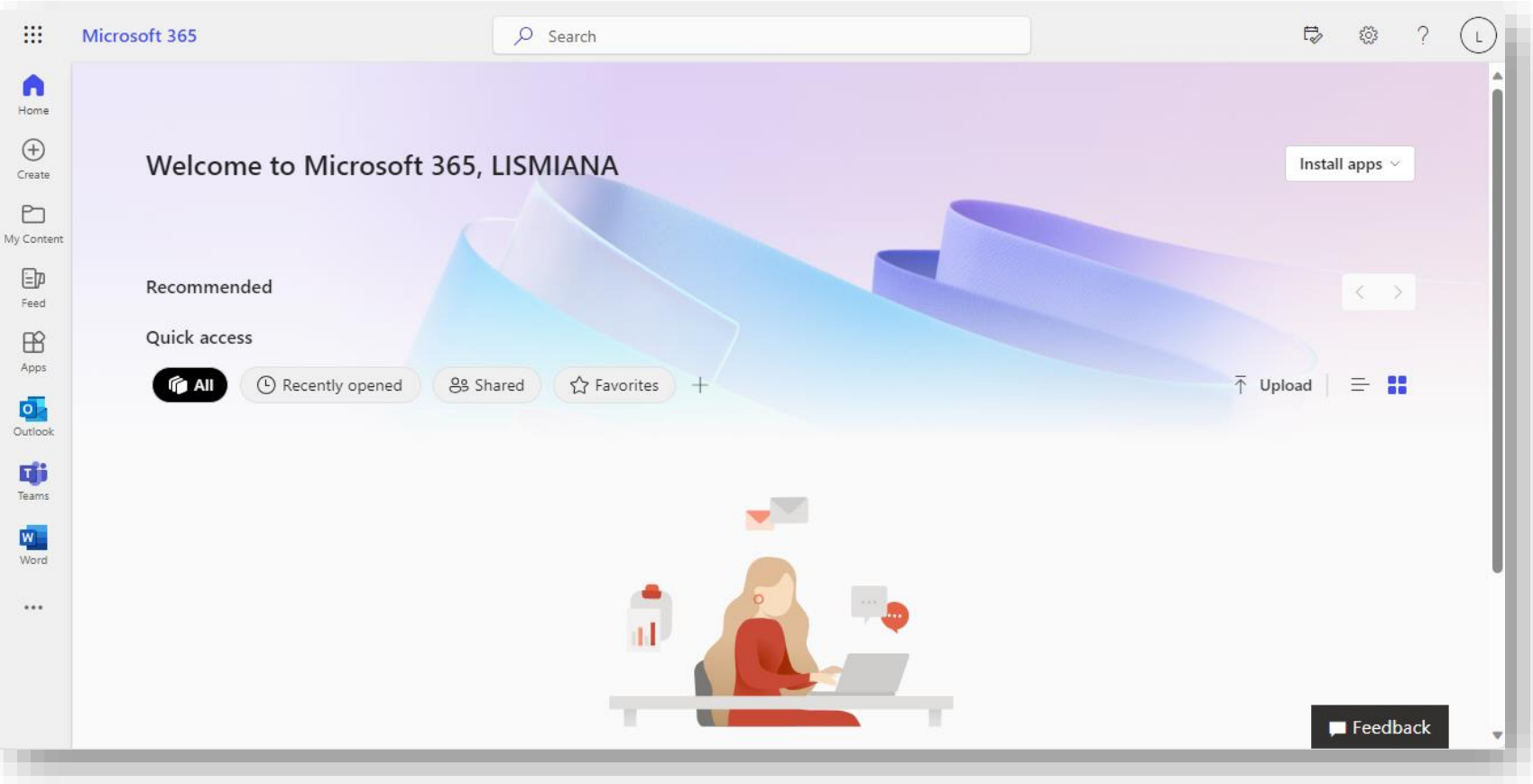

Tampilan di atas adalah tampilan menggunakan *browser* Google Chrome. Tampilan dapat berbeda tergantung pada *browser* yang digunakan.

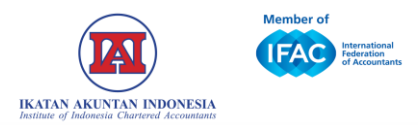

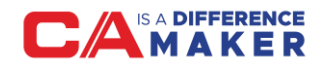

## **PENTING UNTUK DIPERHATIKAN SAAT MENGGUNAKAN AKUN IAI**

- 1. Pastikan memasukan akun dengan benar (tidak ada *typo* atau kesalahan dalam pengetikan akun).
- 2. Akun yang dimasukkan harus akun IAI atau akun dengan domain @akuntanindonesia.or.id
- 3. Jika sudah menjadi anggota IAI, pastikan akun yang dipakai adalah yang sudah treverifikasi sebagai akun anggota IAI bukan dengan membuat akun baru.
- 4. Beberapa fasilitas keanggotaan IAI aktif seperti SAK online, pendaftaran Asean CPA, dll hanya bisa diakses jika keanggotaan statusnya: aktif. Jika tidak aktif, maka segera lakukan perpanjangan keanggotaan.

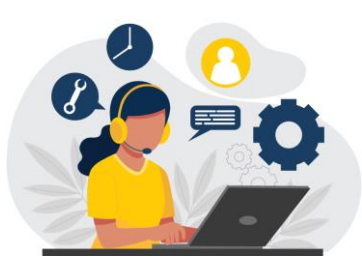

Apabila masih mengalami kendala dapat menghubungi IAI: WA *Official*: 0811055141 Email: helpdesk@iaiglobal.or.id